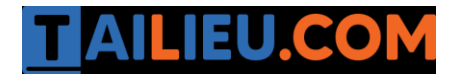

Nội dung bài viết

- 1. [Bài 1 \(trang 60 sgk Tin h](https://admin.tailieu.com/article/view-tex?id=42180#bai_1_trang_60_sgk_tin_hoc_lop_8)ọc lớp 8):
- 2. [Bài 2 \(trang 61 sgk Tin h](https://admin.tailieu.com/article/view-tex?id=42180#bai_2_trang_61_sgk_tin_hoc_lop_8)ọc lớp 8):
- 3. [Bài 3 \(trang 61 sgk Tin h](https://admin.tailieu.com/article/view-tex?id=42180#bai_3_trang_61_sgk_tin_hoc_lop_8)ọc lớp 8):

# *Bài 1 (trang 60 sgk Tin học lớp 8):*

Viết chương trình in ra màn hình bản cửu chương của số N trong khoảng từ 1 đến 9, số được nhập từ bàn phím và dừng màn hình để có thể quan sát được.

a. Gõ chương trình:

b. Tìm hiểu ý nghĩa các câu lệnh, dịch và sửa lỗi nếu có.

c. Chạy chương trình với các giá trị nhập vào lần lượt 1,2..9 và quan sát kết quả nhận được

### **Trả lời:**

a. Chương trình Pascal:

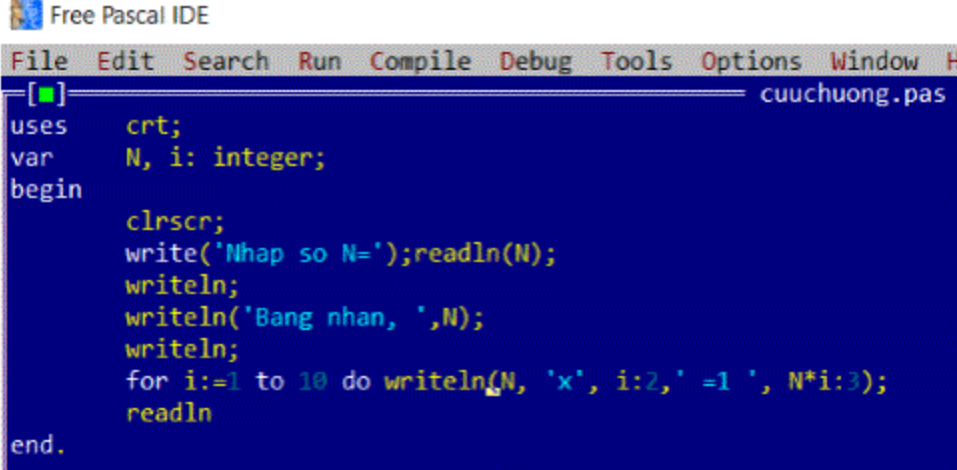

b. Ý nghĩa các câu lệnh:

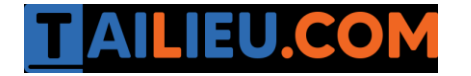

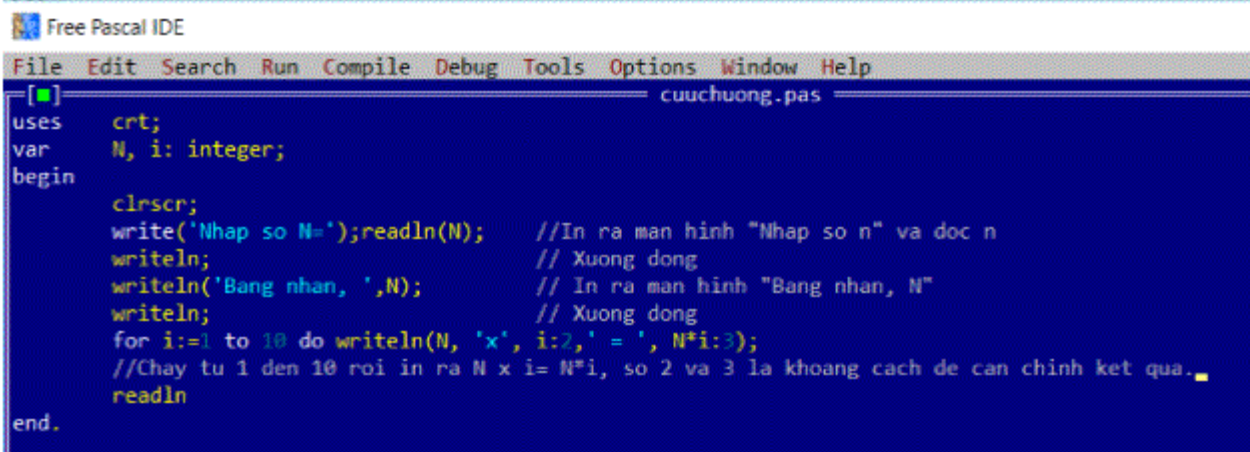

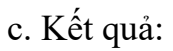

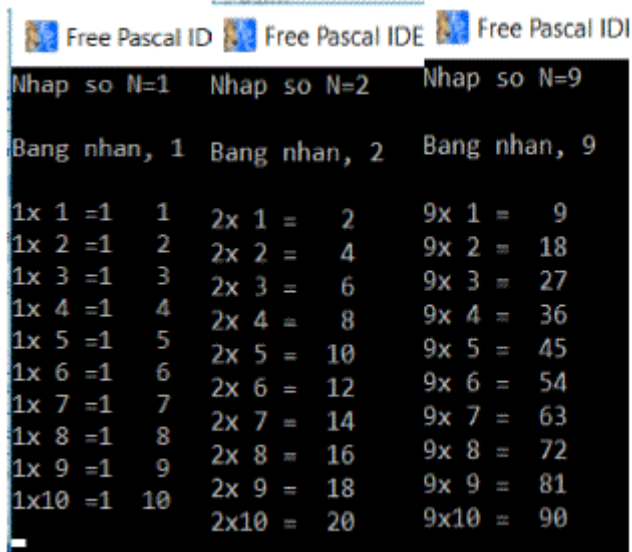

# *Bài 2 (trang 61 sgk Tin học lớp 8):*

Chỉnh sửa chương trình để làm đẹp kết quả trên màn hình

- a. Chỉnh sửa câu lệnh lặp của chương trình như sau:
- b. Dịch và chạy chương trình, quan sát kết quả:

## **Trả lời:**

a. Chương trình đã sửa:

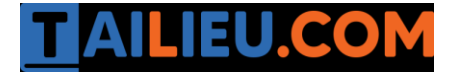

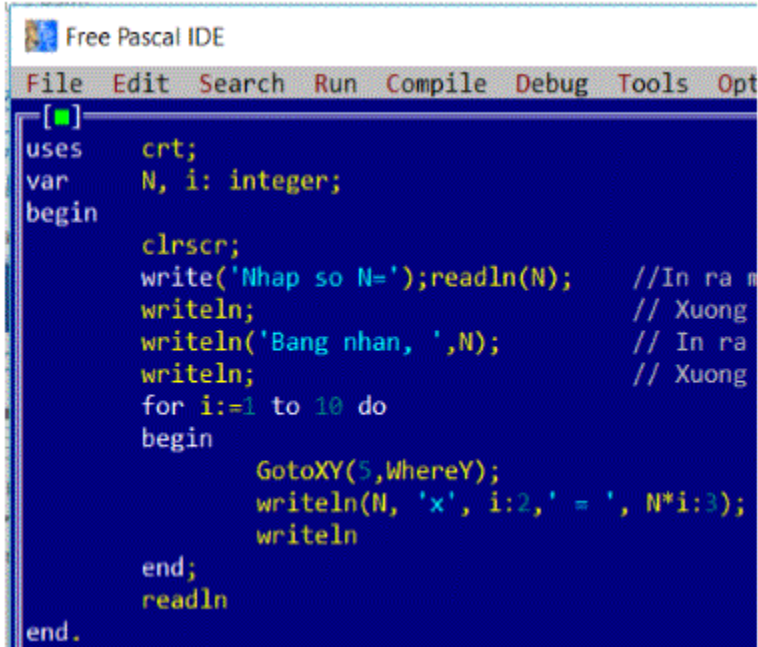

b. Kết quả:

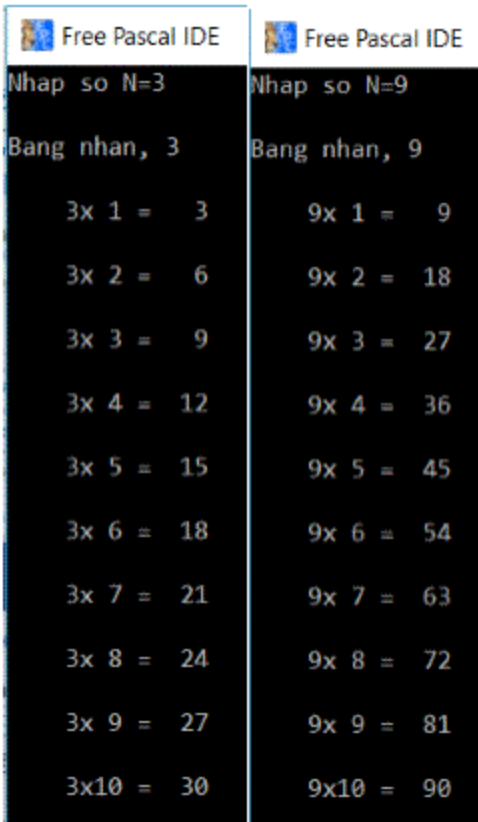

**Website: https://tailieu.com/ | Email: info@tailieu.com | https://www.facebook.com/KhoDeThiTaiLieuCom**

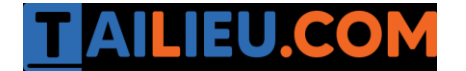

#### *Bài 3 (trang 61 sgk Tin học lớp 8):*

a. Tìm hiểu chương trình:

b. Gõ, dịch và chạy chương trình, quan sát kết quả. Sử dụng thêm các lệnh GotoXY(a,b) để điều chỉnh kết quả ra màn hình:

#### **Trả lời:**

a. Chương trình:

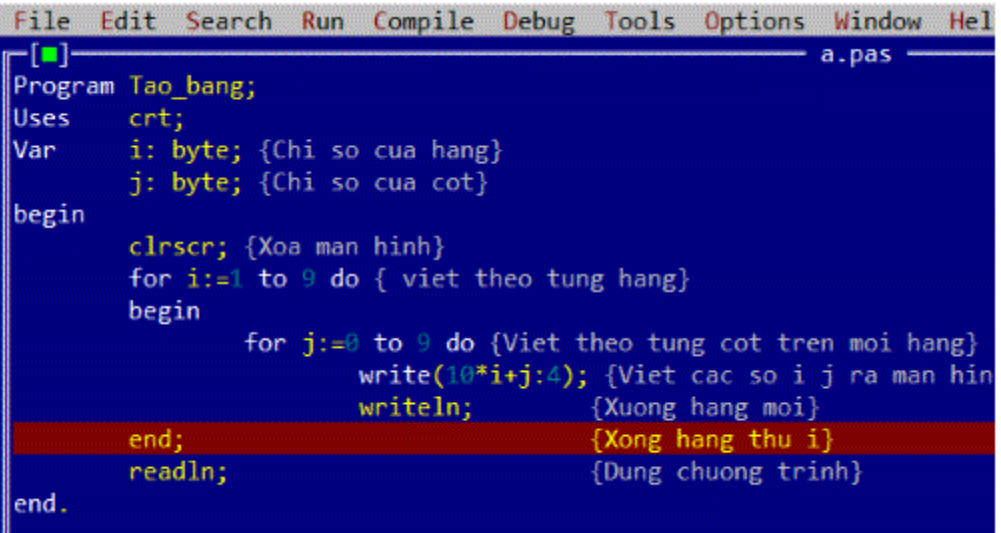

b. Kết quả:

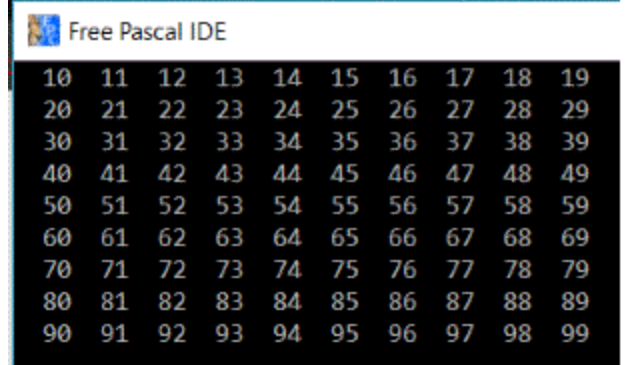